# News

# CADKON+ 2021 Service Pack 2

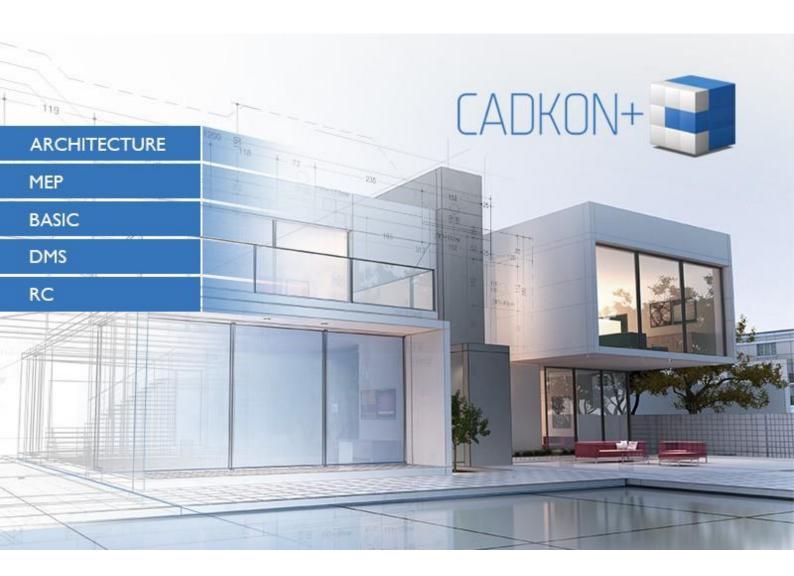

www.cadkon.eu

www.cadnet.cz , helpdesk.cadkon.eu , www.graitec.com

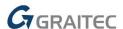

# CADKON+ 2021 Service Pack 2 News

CADKON+ 2021 Service Pack 2 contains improvements and fixes for CADKON+ ARCHITECTURE, CADKON+ RC and CADKON+ BASIC version 2021.

It is intended for all commercial **CADKON+ 2021** installations (build **21.0.0074**) or **CADKON+ 2021 SP1** (build **21.1.0034**). These are installations downloaded before the 18th of January 2021, which is the date of the Service Pack 2. Installations downloaded after this date already contain the Service Pack 2 and it therefore do not need to be installed separately.

The exact build of the installed CADKON+ can be verified by command "\_CKABOUT", directly in the CADKON+.

### **Contents:**

| General information about service pack installation            | . 3 |
|----------------------------------------------------------------|-----|
| ·                                                              |     |
| Installation on a computer with already installed CADKON+ 2021 | . 4 |
| Installation on a computer without CADKON+ 2021                | . 5 |
| Solved problems common for CADKON+ ARCHITECTURE, RC and BASIC  | . 7 |
| Solved problems for CADKON+ Architecture                       | . 7 |
| Solved problems for CADKON+ RC                                 | . 7 |
| Technical support                                              | . 8 |

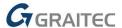

## General information about service pack installation

CADKON+ service packs are always part of a CADKON+ online installation. Regardless of the CADKON+ 2021 version you have installed, online update of the programme will update all required files to their newest versions.

The service pack installation is carried out using an updated CADKON+ 2021 exe file (*SetupCadkonPlus\_2021.exe*). After running the exe file, installation program will automatically identifies whether CADKON+ 2021 is or is not installed and will offer one of the following options:

• **Update CADKON+** (in cases when a version older than CADKON+ 2021 is found on the particular computer).

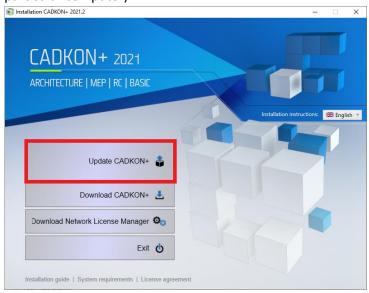

• Install CADKON+ (in cases when no version older than CADKON+ 2021 is found on the particular computer).

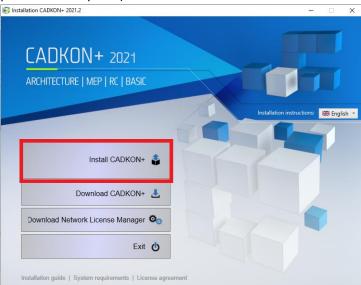

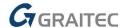

• **Configure CADKON+** (in cases when no programme update is available and the newest version of CADKON+ 2021 is installed on the particular computer).

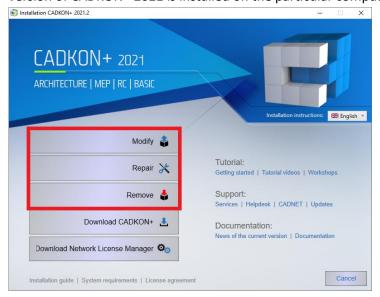

# Installation on a computer with already installed CADKON+ 2021

You have received the Installation file SetupCadkonPlus\_2021.exe as a link in an email from Graitec company or you can download it from www.cadkon.eu.

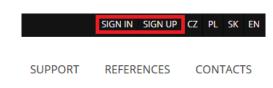

To download it from <a href="www.cadkon.eu">www.cadkon.eu</a> you need to sign up (register) and go to a section "MY CADKON+"

→ "Documents and updates".

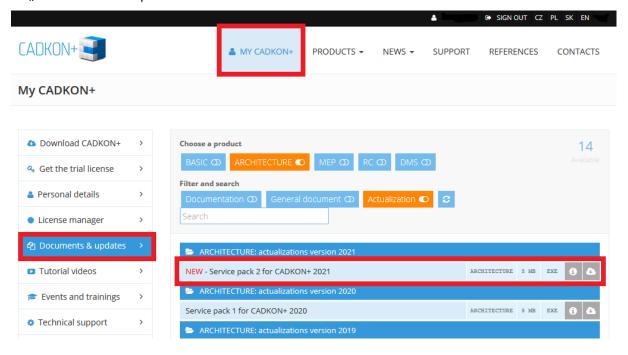

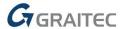

### **Installation process**

If you have CADKON+ 2021 already installed on your computer, proceed as follows:

- 1. Download the updated installation file SetupCadkonPlus\_2021.exe.
- 2. Close CADKON+.
- 3. Run the downloaded file SetupCadkonPlus\_2021.exe.
- 4. Click on "Update CADKON+", and continue in the installation.
- 5. When the installation is completed, click on "Finish".

Warning: The programme update cannot be uninstalled separately.

Note: By Service Pack 2 installation, the **Slovak add-on** (an add-on modifying CADKON+ Architecture outputs into the Slovak language) will also be updated, if it is installed.

### Verification of Service Pack 2 version

If you need to verify the installed Service Pack 2 version, proceed as follows:

- 1. In Start menu (Windows) go to Control Panels/ Programmes/ Programmes and functions.
- 2. In the list of all installed programmes, find CADKON+ **2021.2**. In Details of the record, you will find the pack label **21.2.8** and the installation date.

# Installation on a computer without CADKON+ 2021

You can install CADKON+ 2021 on a computer with no CADKON+ installed using an updated exe file SetupCadkonPlus\_2021.exe, which you have received as a link in an email from Graitec company or you can download it from <a href="https://www.cadkon.eu">www.cadkon.eu</a>.

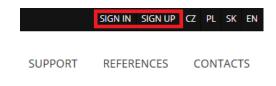

To download from www.cadkon.eu, you have to sign up (register) and go to section "MY CADKON+".

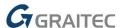

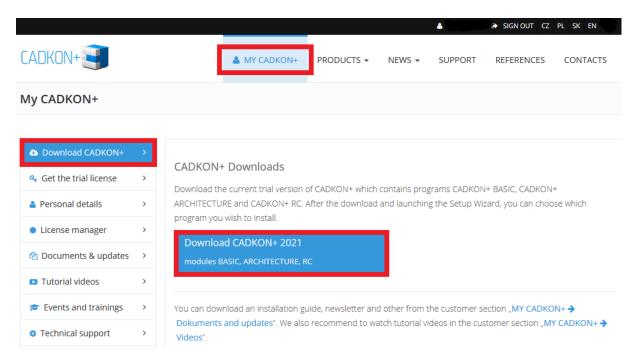

The instructions for the installation can be found in the Installation Guide which is available after you run the CADKON+ installation.

Note: Installation to a new computer using the updated exe file SetupCadkonPlus\_2021.exe will always perform a new clean installation that will include all officially issued programme updates (service pack, hotfix etc.).

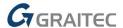

# Solved problems common for CADKON+ ARCHITECTURE, RC and BASIC

#### **General**

- When you double-click on a drawing and run the program, in some cases the CADKON+ splash screen, which overlaps the open drawing, remains visible.
- When installing on a computer where CADKON+ has not been installed yet, professional \*.dwt templates were not installed.
- Non-functional line types Radio above ground and Radio underground, when installing the SK language addon.

### Solved problems for CADKON+ Architecture

### Room descriptions

- Program crashes when running Edit Room Descriptions or Room Description Manager in a drawing with duplicate room descriptions.
- Corrupted room description attributes if the description is included in the Edit Floor Structure selection.
- On specific drawings, the Room Description Manager duplicates room descriptions when the Cancel button is used.

### **Solved problems for CADKON+ RC**

### **Drawings compatibility**

- When a drawing created in CADKON RCD that contains items in "running meters" is opened in CADKON+ RC, the error message "You are trying to open a drawing from a newer version" appears and items in "running meters" behave like PROXY objects they are not displayed and their description contains a "?" character.
- If the drawing is not created from the current template CADKON-RC-EN.dwt, all functions for defining bars will display the error message "Unknown exception".

#### **Other**

- In specific cases, the text (null) for the bar diameter is displayed in the bar shedule.
- When copying repeatedly using the "Copy 3D & 2D" function, the second copy contains errors.
- "Row of bars label" will cause the program to fail in specific cases.
- The "Merge / Split Label" function damages the drawing under certain circumstances.

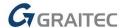

# **Technical support**

In case of technical issues with CADKON+ installation or functionality, please contact us via our Helpdesk.

Signing in: <a href="http://helpdesk.cadkon.eu/">http://helpdesk.cadkon.eu/</a>

Registration <a href="http://helpdesk.cadkon.eu/Registration/Index">http://helpdesk.cadkon.eu/Registration/Index</a>

Request a forgotten password: <a href="http://helpdesk.cadkon.eu/Account/ForgotPassword">http://helpdesk.cadkon.eu/Account/ForgotPassword</a>

CADKON and CADKON logo are registered trademarks belonging to AB Studio Consulting+Engineering s.r.o.

All other brands, product names and trademarks belong to their respective owners.

© Copyright 2021 AB Studio Consulting+Engineering s.r.o.

Created by GRAITEC s.r.o. 18.01.2021